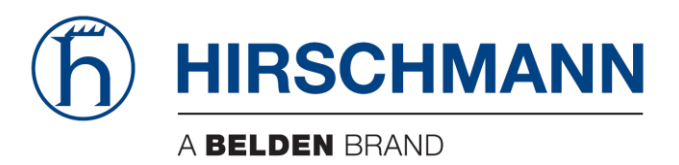

# **User Manual**

Installation Dragon PTN Central Switching Module PTN-CSM310-A/PTN-CSM540-A

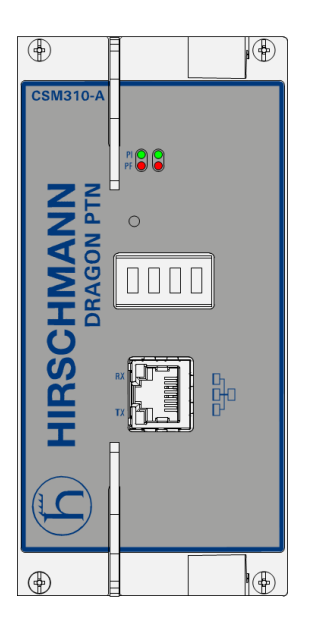

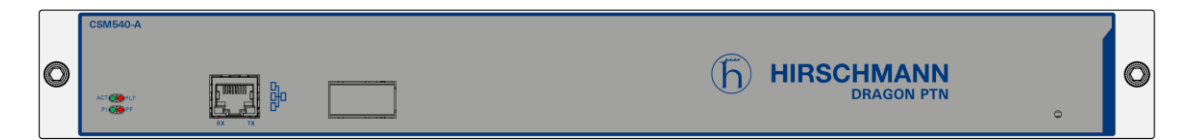

The naming of copyrighted trademarks in this manual, even when not specially indicated, should not be taken to mean that these names may be considered as free in the sense of the trademark and tradename protection law and hence that they may be freely used by anyone.

#### © 2020 Hirschmann Automation and Control GmbH

Manuals and software are protected by copyright. All rights reserved. The copying, reproduction, translation, conversion into any electronic medium or machine scannable form is not permitted, either in whole or in part. An exception is the preparation of a backup copy of the software for your own use.

The performance features described here are binding only if they have been expressly agreed when the contract was made. This document was produced by Hirschmann Automation and Control GmbH according to the best of the company's knowledge. Hirschmann reserves the right to change the contents of this document without prior notice. Hirschmann can give no guarantee in respect of the correctness or accuracy of the information in this document.

Hirschmann can accept no responsibility for damages, resulting from the use of the network components or the associated operating software. In addition, we refer to the conditions of use specified in the license contract.

You can get the latest version of this manual on the Internet at the Hirschmann product site (www.hirschmann.com).

Hirschmann Automation and Control GmbH Stuttgarter Str. 45-51 72654 Neckartenzlingen Germany

## **Contents**

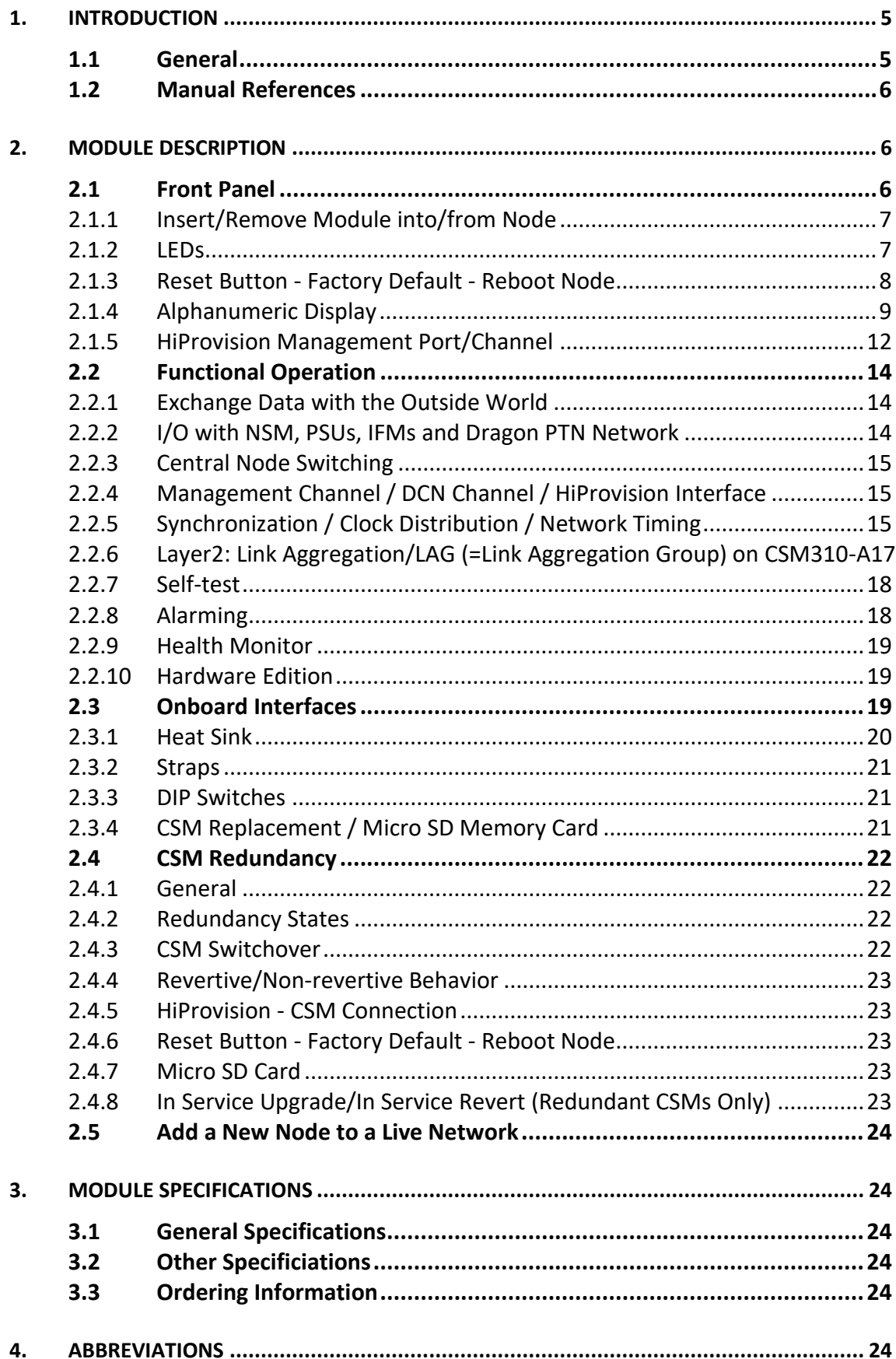

# **List of figures**

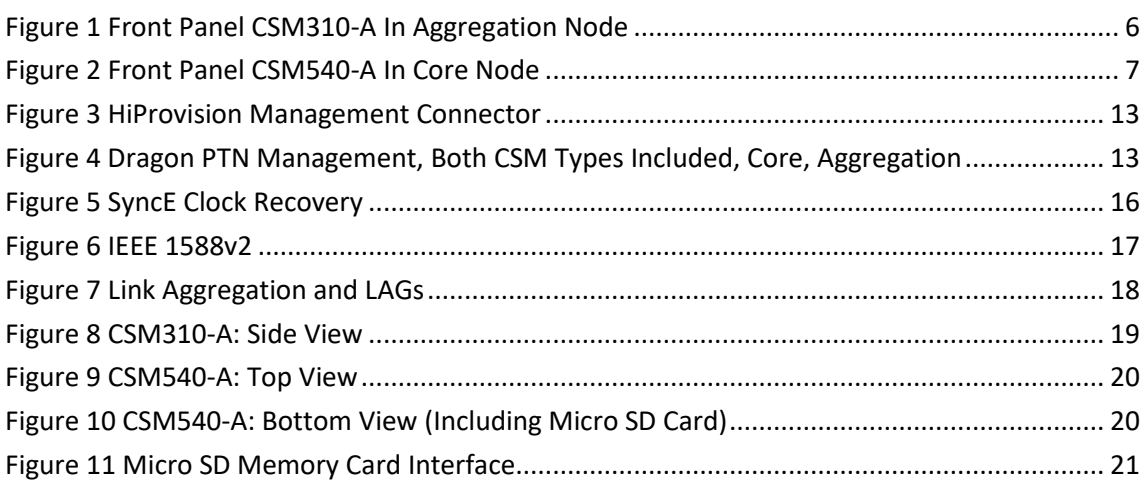

# **List of Tables**

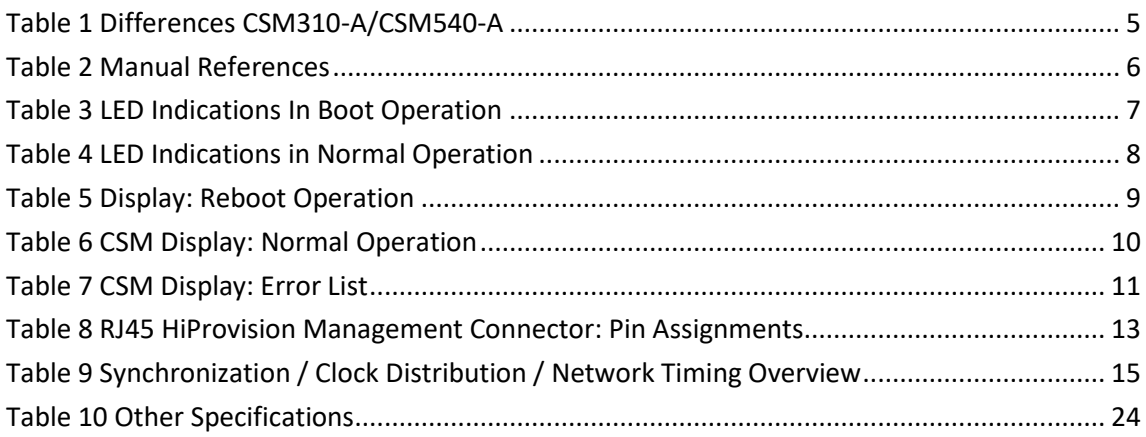

#### <span id="page-4-0"></span>**1. INTRODUCTION**

#### <span id="page-4-1"></span>**1.1 General**

This document is valid as of Dragon PTN Release 4.3DR.

This document describes the CSM310-A/CSM540-A Central Switching module (=CSM), which is the heart of the Dragon PTN nodes. This module provides the main processing within the Dragon PTN nodes via an Integrated Ethernet Multilayer Switch and onboard Traffic Manager. The CSM must be plugged into a CSM slot in the node.

The CSM310-A must be used aggregation nodes whereas the CSM540-A must be used in core nodes. For an overview of the CSM slots and different aggregation nodes and core nodes, see the 'Dragon PTN Bandwidth Overview' manual Ref. [100] in [Table](#page-5-4) 2.

<span id="page-4-2"></span>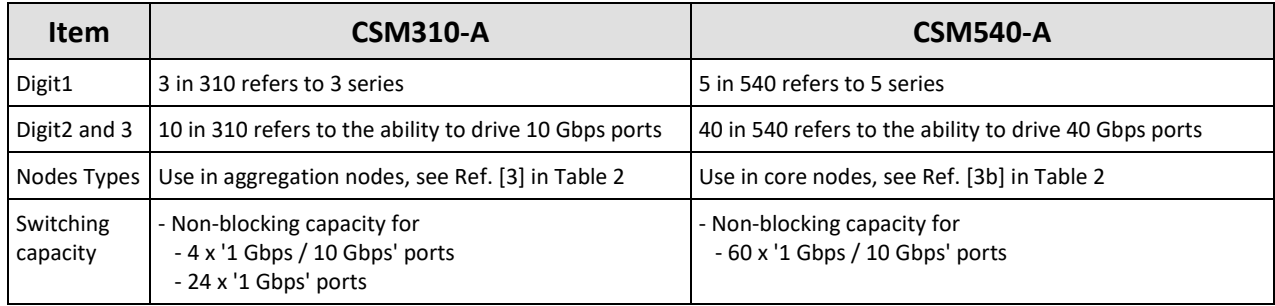

#### **Table 1 Differences CSM310-A/CSM540-A**

Main supported features:

- **Central switching fabric**
- **Ethernet** 
	- (future) Linear Protection switching: ITU G.8031
	- (future) Ring Protection switching: ERP ITU G.8032v2/Y.1731
	- **Layer2: Link Aggregation/LAG on CSM310-A**
- MPLS-TP
	- Label switched paths
	- $\blacktriangleright$  Pseudowires
	- **Linear Protection switching**
	- Ring Protection switching: ERP ITU G.8032v2/Y.1731
	- **DAM (Y.1731 / BFD)**
- $\blacktriangleright$  Service plane
	- Virtual switches
	- L2 / L3 Ethernet features
- $\blacktriangleright$  Synchronization
	- $\blacktriangleright$  SyncE
	- PTP IEEE 1588v2 (=Precision Time Protocol)
- Hot Swappable (only relevant for nodes with two redundant CSMs)

### <span id="page-5-0"></span>**1.2 Manual References**

[Table](#page-5-4) 2 is an overview of the manuals referred to in this manual. '&' refers to the language code, '\*' refers to the manual issue. All these manuals can be found in the HiProvision (=Dragon PTN Management System) Help function.

<span id="page-5-4"></span>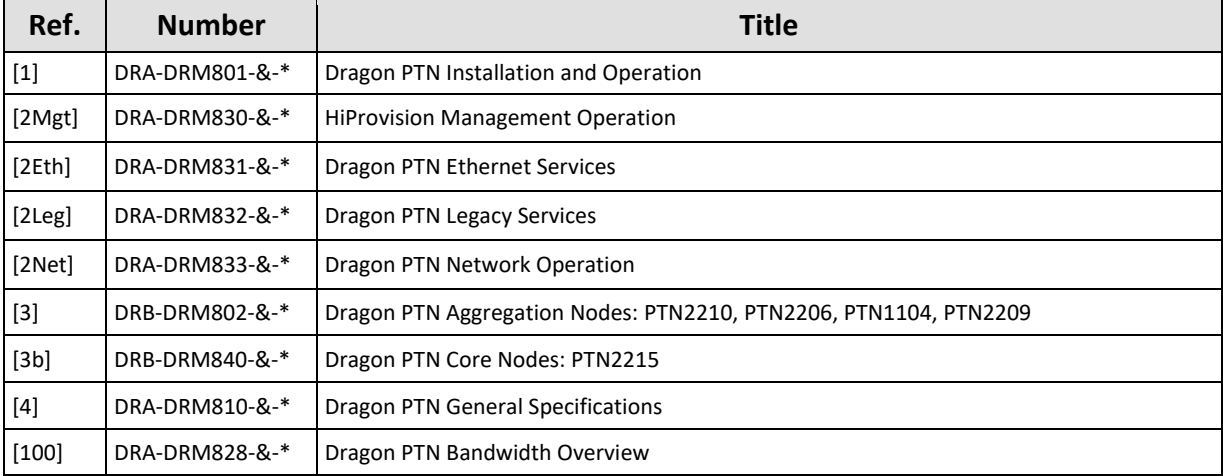

#### **Table 2 Manual References**

## <span id="page-5-1"></span>**2. MODULE DESCRIPTION**

#### <span id="page-5-2"></span>**2.1 Front Panel**

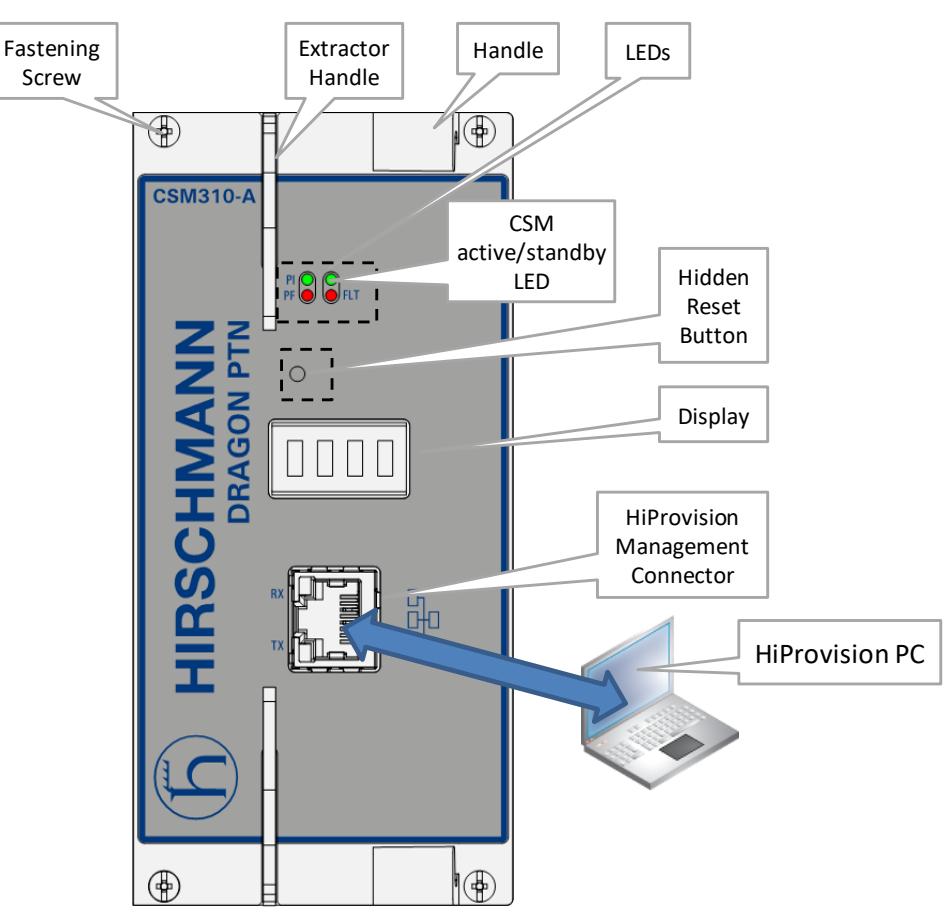

<span id="page-5-3"></span>**Figure 1 Front Panel CSM310-A In Aggregation Node**

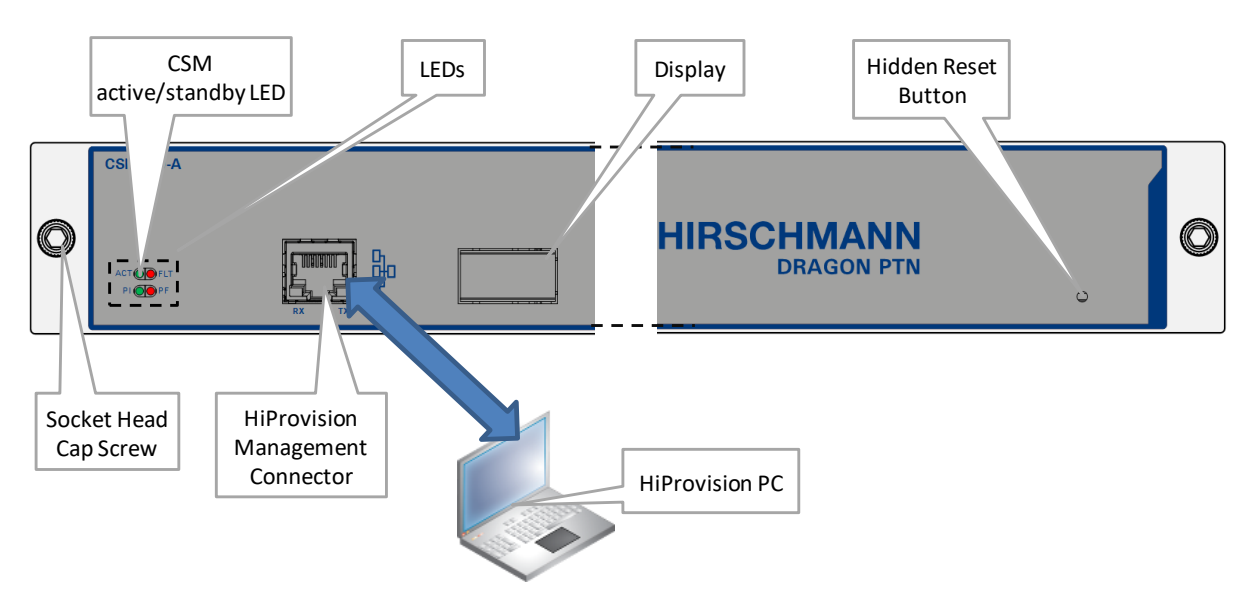

## **Figure 2 Front Panel CSM540-A In Core Node**

## <span id="page-6-2"></span><span id="page-6-0"></span>**2.1.1 Insert/Remove Module into/from Node**

See 'Dragon PTN Installation and Operation Manual' Ref.[1] in [Table](#page-5-4) 2.

#### **CAUTION:**

**1) Do not touch the heat sink when the CSM is in operation, or when removing the CSM from the node. It can be extremely hot. Risk of getting burned! 2) The CSM could be heavier than expected because of the heat sink.**

#### <span id="page-6-1"></span>**2.1.2 LEDs**

The meaning of the LEDs depends on the mode of operation (= boot or normal) in which the CSM module currently is running. After plugging in the module or rebooting it, the module turns into the boot operation, see [Table](#page-6-3) 3. After the module has rebooted successfully, the module turns into the normal operation, see LEDs in [Table](#page-7-1) 4.

<span id="page-6-3"></span>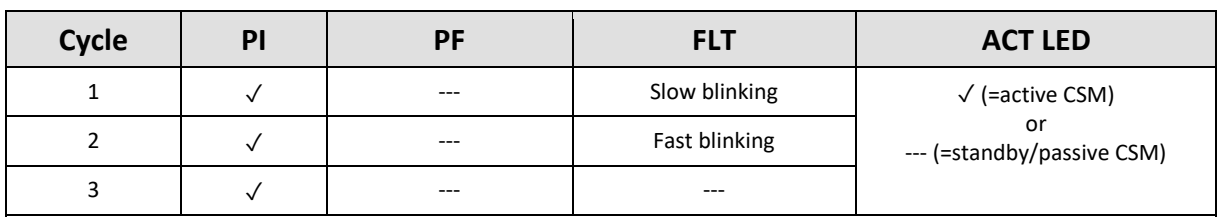

#### **Table 3 LED Indications In Boot Operation**

 $\checkmark$  : LED is lit; ---: LED is not lit; The sub cycle times may vary.

The entire boot cycle time  $[1\rightarrow 3]$  takes approximately 5 minutes.

The node is reachable again when it can be discovered and measured by HiProvision (=Dragon PTN Management System, see also Ref. [2Net] in [Table](#page-5-4) 2);

<span id="page-7-1"></span>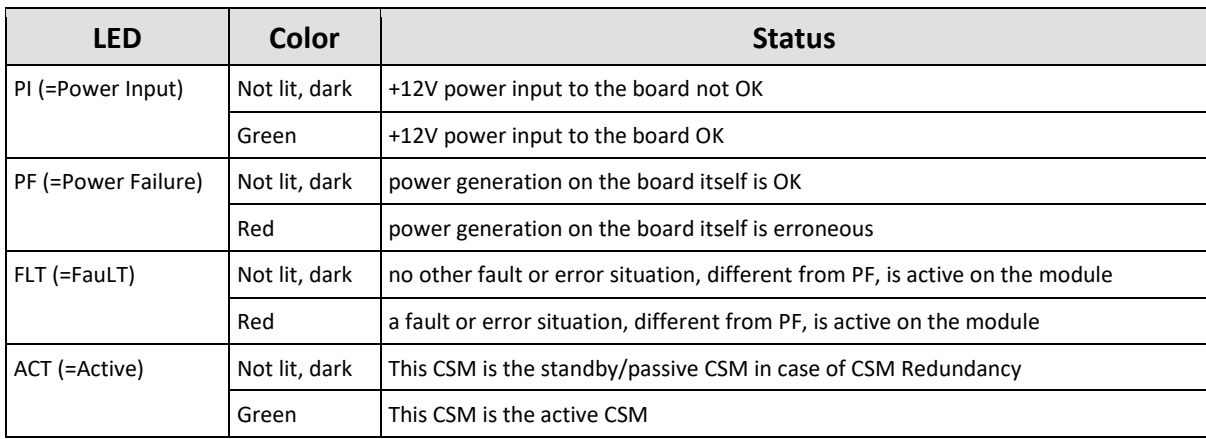

## **Table 4 LED Indications in Normal Operation**

## **CAUTION: At installation time, if the spare LED (for CSM310-A) or the ACT LED (for CSM540-A) on both redundant CSMs are lit together, it means that both CSMs are active at the same time. This is not allowed! Make sure that both CSMs are plugged in properly.**

## <span id="page-7-0"></span>**2.1.3 Reset Button - Factory Default - Reboot Node**

This pushbutton is hidden and accessible through a small hole on the front panel. When pushing this button, it must be pushed with a fine non-conductive object e.g. a toothpick…

- **Push short**: Warm restart:
	- **Single CSM:** Pushing the RESET button forces a warm start of the CSM without affecting the CSM configuration;
	- **EXECUTE:** Redundant CSMs: Pushing the RESET button on...
		- … both CSMs simultaneously force a warm start without affecting the CSM configuration, the CSM that was active before the reboot becomes the active one again after the reboot;
		- … the Standby/Passive CSM forces a warm reboot of this CSM only, the other active CSM keeps up and running to keep the node alive;
		- … the Active CSM initiates a switchover. The current active CSM will warm reboot and the other standby CSM takes over and becomes the active one to keep the node alive.
- **Push long**: Warm restart + factory default settings:
	- **Single CSM**: Pushing the RESET button for at least seven seconds forces a warm start or reboot of the node and reloads the CSM and its micro SD memory card (see [§2.3.4\)](#page-20-2) with factory default settings. As a result, reloading the CSM configuration from HiProvision will be necessary;
	- **EXECUTE:** Redundant CSMs: Pushing the RESET button for at least seven seconds...
		- **EXECUTE:** ...on both CSMs simultaneously affects the entire node. The node reboots and both CSMs get a new default configuration as described for a single CSM. The CSM-1 becomes the active one by default;
- ...in any other way than described above is not relevant because the CSM that remains active keeps the current configuration and will overwrite the default configuration of the reset CSM immediately after it has rebooted.
- During the (re)boot of a CSM, its LEDs (see [§2.1.2\)](#page-6-1) and display (see [§2.1.4\)](#page-8-0) will follow a boot-cycle. If the entire node boots (single CSM, or both redundant CSMs together), the node will be reachable again three minutes after the reset has been released. The entire (re)boot will be finished approximately five minutes after the reset button has been released. The node is reachable again when it can be discovered and measured by HiProvision;

**CAUTION: A reboot of a single CSM or active CSM (with redundant CSMs) will affect all communication through this node.**

#### <span id="page-8-0"></span>**2.1.4 Alphanumeric Display**

The 4-character alphanumeric display provides some basic information on the node. The display shows information during reboot of the node and during normal operation.

#### **a. During Reboot of the Node**

The display reboot cycle takes approximately 20 seconds whereas the reboot of the entire CSM310-A/CSM540-A takes approximately 5 minutes. After the display reboot cycle, the display returns to the normal operation cycle, see next paragraph.

<span id="page-8-1"></span>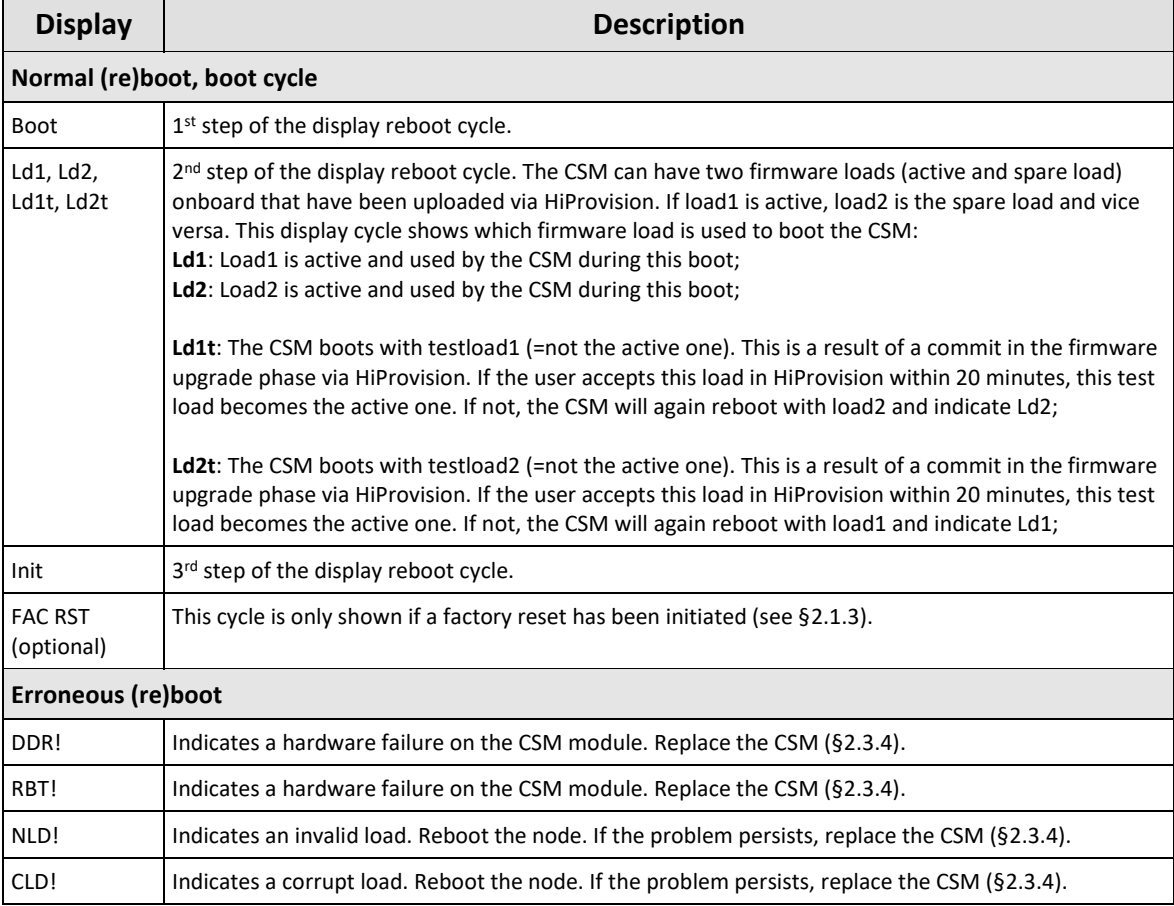

## **Table 5 Display: Reboot Operation**

## <span id="page-9-0"></span>**b. During Normal Operation**

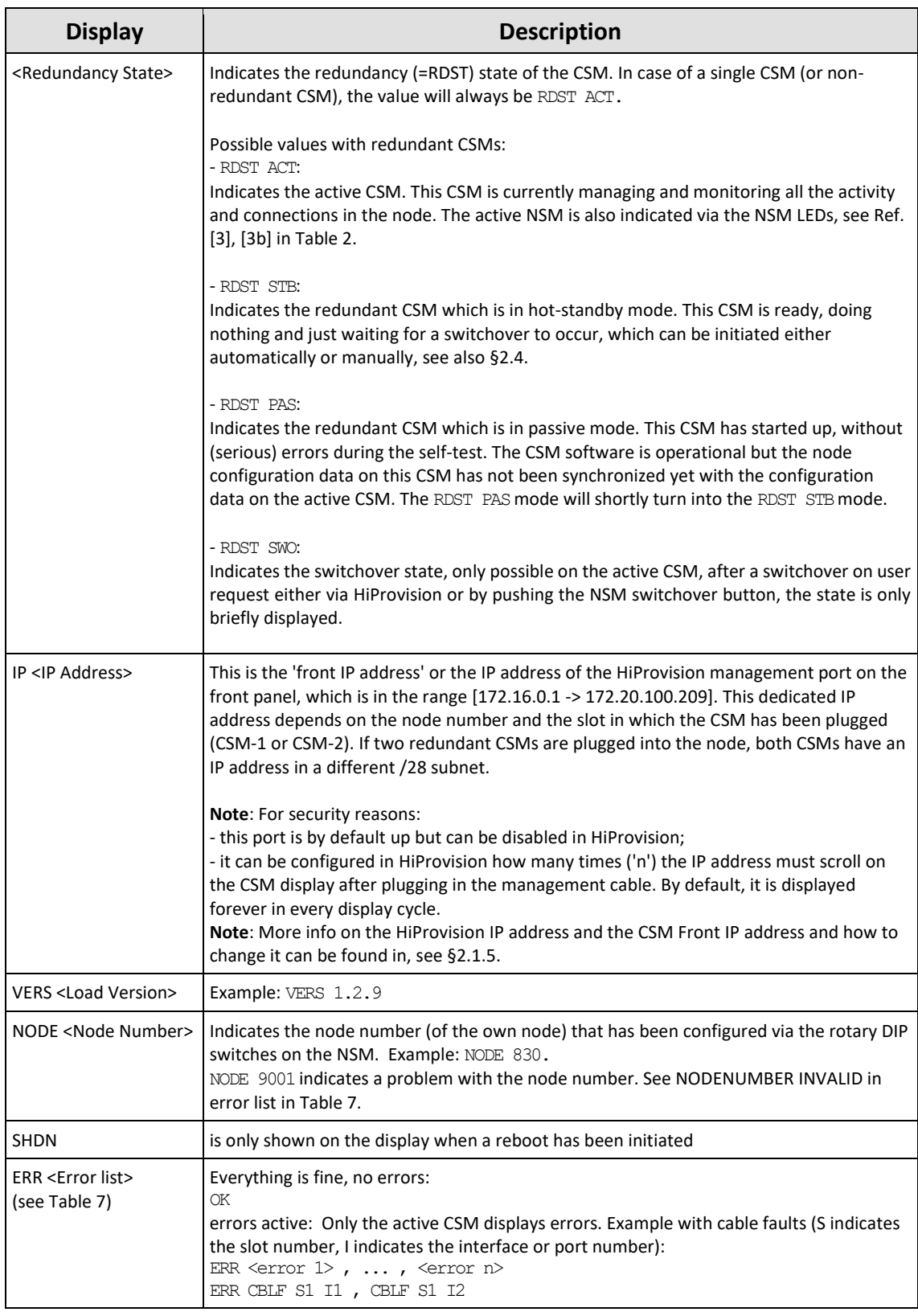

#### **Table 6 CSM Display: Normal Operation**

### **Table 7 CSM Display: Error List**

<span id="page-10-0"></span>![](_page_10_Picture_318.jpeg)

![](_page_11_Picture_333.jpeg)

#### <span id="page-11-0"></span>**2.1.5 HiProvision Management Port/Channel**

### **a. General**

This RJ45 Ethernet connector must be used to manage the Dragon PTN network via HiProvision (=Dragon PTN Management System). This connector allows HiProvision to access the Dragon PTN management or DCN channel, which is built up dynamically between all the connected nodes within the network.

**NOTE:** DCN = Data Communication Network

<span id="page-12-2"></span>**NOTE:** The management port can be disabled via HiProvision for security reasons, see Ref. [2Mgt] in [Table](#page-5-4) 2. The management port is by default up.

| Pin No.        | Signal 100/100Base-T  | Signal 1000Base-T |
|----------------|-----------------------|-------------------|
| 1              | Transmit output $(+)$ | DA+               |
| $\overline{2}$ | Transmit output (-)   | DA-               |
| 3              | Receive input $(+)$   | DB+               |
| 4              |                       | $DC+$             |
| 5              |                       | DC-               |
| 6              | Receive input (-)     | DB-               |
| 7              |                       | $DD+$             |
| 8              |                       | DD-               |

**Table 8 RJ45 HiProvision Management Connector: Pin Assignments**

![](_page_12_Figure_3.jpeg)

![](_page_12_Figure_4.jpeg)

<span id="page-12-0"></span>![](_page_12_Figure_5.jpeg)

<span id="page-12-1"></span>**Figure 4 Dragon PTN Management, Both CSM Types Included, Core, Aggregation**

## <span id="page-13-3"></span>**b. HiProvision - CSM Connection Scenarios**

There are multiple connection scenarios possible between the HiProvision PC and the CSM (or Dragon PTN network).

- Direct connection;
- **Connection via switch, router;**
- Connection with CSM Redundancy;
- **Connection with HiProvision Redundancy;**
- **Connection with Entry Point Redundancy.**

Depending on the connection scenario, the configuration differs and IP addresses must be configured in different places. All these connection scenarios are described in detail in Ref. [2Mgt] i[n Table](#page-5-4) 2. In this manual, verify following chapters:

- $\blacktriangleright$  HiProvision: Discover and Approve the Dragon PTN Network Topology (DCN);
- **Hiprovision Connectivity Redundancy: Use Cases.**

#### **c. IP Address**

The IP address of this management port (= CSM Front IP Address) can be changed via HiProvision, see Ref. [2Mgt] in [Table](#page-5-4) 2. How to set up the IP address on the HiProvision PC, see also Ref. [2Mgt].

**CAUTION: When changing IP addresses or IP ranges:**

- **- Make sure that the Device IP Range of your network does not conflict with the CSM Front IP Addresses of your entry points for this network. All these IP addresses and ranges can be verified in the Entry Point(s) in the Discovery Tile in HiProvision.**
- **- Make sure that the CSM Front IP address of each node only belongs to its own unique subnet. Therefor each node must be configured in a different subnet.**
- **- Redundant CSMs can be configured in the same subnet. If they are configured in a different subnet, make sure each subnet is unique network wide.**

#### <span id="page-13-0"></span>**2.2 Functional Operation**

#### <span id="page-13-1"></span>**2.2.1 Exchange Data with the Outside World**

The node exchanges services data (Ethernet, MPLS-TP, E1/T1, SHDSL, C37.94, Serial data…) with the outside world via the IFMs that are plugged into the Dragon PTN node. This means that a Dragon PTN node communicates with other Dragon PTN nodes via its IFMs, not via the CSM. The only data to enter/leave the front panel of the CSM is the management data exchanged with HiProvision.

#### <span id="page-13-2"></span>**2.2.2 I/O with NSM, PSUs, IFMs and Dragon PTN Network**

The active CSM processes status & control data between the NSM, PSUs, IFMs, backup CSM and the Dragon PTN network via the node's backplane. The active CSM communicates this and its own status & control data to HiProvision.

Furthermore, the active CSM controls the flow of user data by switching MPLS-TP packets between the Dragon PTN network and the IFMs in its node. The IFMs are connected to the active CSM in a star configuration resulting in an individual data bus for each IFM. Data transfer is full duplex. See also [§2.2.3.](#page-14-0)

## <span id="page-14-0"></span>**2.2.3 Central Node Switching**

The switch on the CSM is non-blocking and has following data bus:

- $\triangleright$  CSM310-A:
	- $\blacktriangleright$  4 x '1 Gbps / 10 Gbps' ports
	- $\geq 24 \times 1$  Gbps' ports
- CSM540-A:
	- $\triangleright$  60 x '1 Gbps / 10 Gbps' ports

Which node slot supports which speeds and bandwidths is described in the 'Dragon PTN Bandwidth Overview' manual, see Ref. [100] in [Table](#page-5-4) 2.

The onboard switch supports the features described in [§1.1.](#page-4-1)

## <span id="page-14-1"></span>**2.2.4 Management Channel / DCN Channel / HiProvision Interface**

The management or DCN channel (=Data Communication Network) is a dedicated channel needed by HiProvision to configure, monitor and manage the Dragon PTN network.

The management channel is built up dynamically during the HiProvision Discovery phase. This channel is a collection of inter-node MPLS-TP WAN connections. All the Dragon PTN management packets travelling over the Dragon PTN network will have a high priority QoS (=Quality of Service) to ensure that these packets always reach their destination.

**NOTE:** See also [§2.1.5,](#page-11-0) for the Discovery function, see Ref. [2Mgt] in [Table](#page-5-4) 2;

## <span id="page-14-2"></span>**2.2.5 Synchronization / Clock Distribution / Network Timing**

The Dragon PTN network provides a number of mechanisms to perform synchronization / clock distribution / network timing. The CSM makes sure that all the IFMs included in the node are synchronized. See the table below for an overview of the mechanisms.

<span id="page-14-3"></span>

| <b>Mechanism</b>       | <b>Domain</b> | What is<br>synchronized? | <b>Purpose</b>                                                                                                    |
|------------------------|---------------|--------------------------|----------------------------------------------------------------------------------------------------|
| SyncE                  | Network wide  | Clock Frequency          | Distribute a synchronous clock, based on a PRC (=Primary<br>Reference Clock), network wide over all the nodes that need it. |
| <b>PTP IEEE 1588v2</b> | Network wide  | Timestamping             | A protocol to synchronize real-time clocks (timestamping) in<br>Dragon PTN network elements and/or connected devices.       |

**Table 9 Synchronization / Clock Distribution / Network Timing Overview**

## **a. SyncE (=Synchronous Ethernet)**

SyncE distributes a synchronous clock, based on a PRC, network wide over all the nodes that need such a synchronous signal. The PRC is a very stable high quality clock that can be used as a reference for network wide clock distribution.

In HiProvision, an operator can configure (see manual Ref. [2Net] in [Table](#page-5-4) 2) a clock distribution tree with the participating nodes and IFMs together with the necessary clock priorities. A clock is recovered from an incoming data signal on an IFM interface port (e.g. Data1 on a 4-GC-LW module,) and forwarded to the CSM via the backplane, see figure below.

The CSM cleans up and redistributes this clock over the entire node to all the interface slots. If multiple recovered clocks are available in a node, the CSM will select the best available clock.

SyncE Support: Verify the 'PROTOCOL AND FEATURE SUPPORT MATRIX' in Ref. [2Net] in [Table](#page-5-4) 2 to find out which IFMs support this feature;

How the best available clock is determined must be configured in HiProvision:

- Ethernet services: the best available clock can be determined dynamically via SSMs (=Sync Status Message) or statically via a dedicated interface port. SSMs are transmitted to downstream neighbor nodes to report the stability and accuracy of its distributed clock;
- Circuit Emulation Services: the best available clock must be assigned statically to a dedicated interface port;
	- **NOTE:** The IFM manual indicates whether an IFM port can participate in SyncE;
	- **NOTE:** The CSM management port does not participate in the SyncE clock distribution;
	- **NOTE:** If no distributed clock is available in a node, the node falls back to the local clock oscillator on the CSM;
	- **NOTE:** The figure below is an example of the CSM310-A. It is similar for the CSM540-A.

![](_page_15_Figure_9.jpeg)

<span id="page-15-0"></span>**Figure 5 SyncE Clock Recovery**

## **b. (=Precision Time Protocol)**

The Precision Time PTP IEEE 1588v2 Protocol (=PTP), as defined in IEEE 1588v2, is a protocol that manages the distribution of a synchronous timestamp clock (micro-second accuracy), network wide between an external grandmaster clock and its slaves or substations. The CSM verifies that all the IFMs in the node have the same node-internal timestamp. If not, the CSM will raise an alarm. This node-internal timestamp must be the same on each IFM to guarantee that the calculated node-traverse time needed for IEEE 1588 messages, will be consistent and correct through the entire node. More detailed info can be found in Ref. [2Net] in [Table](#page-5-4) 2.

PTP IEEE 1588v2 support: Verify the 'PROTOCOL AND FEATURE SUPPORT MATRIX' in the HiProvision manual (Ref. [2Net] in [Table](#page-5-4) 2) to find out which IFMs support this feature;

![](_page_16_Figure_3.jpeg)

**NOTE:** The figure below is an example with the CSM310-A. It is similar for the CSM540-A.

![](_page_16_Figure_5.jpeg)

#### <span id="page-16-1"></span><span id="page-16-0"></span>**2.2.6 Layer2: Link Aggregation/LAG (=Link Aggregation Group) on CSM310-A**

Link Aggregation is the bundling (=aggregation) of multiple physical Ethernet links between a source and destination side into one combined logical Ethernet link. A LAG is a combination of multiple Ethernet LAN ports within one logical port group, maximum 8 ports per LAG and 8 LAGs per node. The Link Aggregation is the communication between two LAGs. E.g. one LAG in one Dragon PTN node and the second LAG in a third party switch/application. For 1G ports, all the ports of the source and destination LAG must be in autonegotiation. On the Dragon PTN side, ports with the same speed and linked to the same switch ASIC (CSM, L2 or L3) can be added to the same LAG. Each bullet shows the possible LAG ports per switch ASIC:

- CSM: all Ethernet IFM ports (4-GC-LW, …) of the same speed in the same node;
- L2: all 6-GE-L IFM ports;
- L3: all 9-L3A-L / 9-L3EA-L IFM ports of the same speed;
- **NOTE:** Example: Ports in different nodes can not be added to the same LAG because they are linked to different switch ASICs. CSM (4-GC-LW, …), L2 and L3 ports in a same node can not be added to the same LAG because they are linked to different switch ASICs.
- **NOTE:** LAG on WAN ports and L2/L3 back end ports is not supported.

The resulting combined logical link:

- has at least the bandwidth of one individual link (1 Gbps bandwidth for a 1G port, 10 Gbps for a 10G port), but can have more bandwidth if both conditions below are met:
	- multiple streams from different MAC addresses are streamed over the LAG;
	- $\blacktriangleright$  the LAG algorithm loadshares these streams over different links within the LAG;
- offers loadsharing based on the source and destination MAC addresses;
- $\triangleright$  offers redundancy in case one of the individual links should fail.

LAG is configured in HiProvision. See Ref. [2Eth] i[n Table](#page-5-4) 2 for more configuration information in HiProvision.

![](_page_17_Figure_7.jpeg)

**Figure 7 Link Aggregation and LAGs**

## <span id="page-17-2"></span><span id="page-17-0"></span>**2.2.7 Self-test**

When switching on the supply voltage, the node goes through a self-test, before switching itself into the network. During this test, the main function blocks are tested e.g. processor, memories etc.…

## <span id="page-17-1"></span>**2.2.8 Alarming**

## **a. Hardware Device Alarms**

The CSM supervises all the hardware in the node and generates the necessary device alarms when something goes wrong in the node. These alarms are collected by HiProvision. It can be configured in HiProvision via the Device Settings to output one or more of these alarms to the digital output contacts (=DO) on the NSM in the node, see also Ref. [2Mgt], [3], [3b] in [Table](#page-5-4) 2.

## **b. SNMP Traps (future)**

Every module in a Dragon PTN node, either NSM, CSM or IFM has a MIB onboard. Every parameter in each MIB can be configured for alarming. The CSM will monitor all the MIBs in its node. If a parameter value changes somewhere in the node, the CSM will send out an (SNMP) trap via the management or DCN channel on the network. HiProvision decides whether the captured (SNMP) trap results in an alarm or not. All the alarms will be visualized by HiProvision.

E.g. the user can configure the minimum and maximum value of a temperature parameter on an IFM. If the temperature exceeds the allowed configured temperature range, HiProvision will show a temperature alarm for this module on that specific node.

## <span id="page-18-0"></span>**2.2.9 Health Monitor**

If you have problems with a specific node, a service in a node, responsiveness of a node, possible traffic loss is a node, it is always a good idea to verifiy the Health Monitor in HiProvision (See also Ref. [2Net] in [Table](#page-5-4) 2). This monitor shows more info on the CSM(s) usage in a node:

- CPU usage;
- **Memory usage;**
- Disk (=Flash, SD memory card) usage.

#### <span id="page-18-1"></span>**2.2.10 Hardware Edition**

The hardware edition of the CSM has been factory set and can not be changed! It can be read out via HiProvision, see Ref. [2Mgt] in [Table](#page-5-4) 2.

![](_page_18_Figure_7.jpeg)

#### <span id="page-18-2"></span>**2.3 Onboard Interfaces**

<span id="page-18-3"></span>**Figure 8 CSM310-A: Side View**

<span id="page-19-1"></span>![](_page_19_Figure_0.jpeg)

**Figure 10 CSM540-A: Bottom View (Including Micro SD Card)**

## <span id="page-19-2"></span><span id="page-19-0"></span>**2.3.1 Heat Sink**

A heat sink is required for the natural cooling of the CSM module. A heat sink can reach a high temperature during operation.

**CAUTION: Do not touch the heat sink when the CSM is in operation, or when removing the CSM from the node. It can be extremely hot. Risk of getting burned!**

#### <span id="page-20-0"></span>**2.3.2 Straps**

No user relevant straps.

#### <span id="page-20-1"></span>**2.3.3 DIP Switches**

The CSM has no user relevant DIP switches.

#### <span id="page-20-2"></span>**2.3.4 CSM Replacement / Micro SD Memory Card**

The SD card location can be found in the pictures in [§2.3.](#page-18-2)

The SD card has two purposes:

- Allow the easy and fast replacement of a broken CSM in the live network without further HiProvision interaction. The SD card on the broken CSM always holds the latest node configuration downloaded via HiProvision.
- Offer a container for 'network database' backups. When a backup of the database to this node has been initiated in HiProvision via 'network backups', HiProvision will store this database on this SD card. See also Ref. [2Mgt] in [Table](#page-5-4) 2.

#### **CAUTION:**

**The SD card from a broken CSM can be reused in the new replacing CSM, provided that both CSMs have the same firmware version and are used in the same node.** 

This SD card interface has an SD card plugged in by default. Every time HiProvision loads a new or updated configuration into the node, this SD card will be updated. As a result, this SD card always holds the latest node configuration.

Follow the steps below to replace a broken CSM with a new CSM:

- Remove the SD card from the new CSM by pushing down and releasing the SD card;
- In case of CSM redundancy: If the active CSM has to be replaced, switch over first to make this CSM the standby CSM;
- Remove the broken CSM (=hot-swappable) from the powered node;
- Remove the SD card from the broken CSM and insert it into the new CSM;
- $\triangleright$  Plug in the new CSM into the node. The node will reboot with the new CSM, which already has the correct node configuration from the SD card. A new load of the node via HiProvision will not be necessary.

![](_page_20_Figure_18.jpeg)

<span id="page-20-3"></span>**Figure 11 Micro SD Memory Card Interface**

- **NOTE:** This SD card is neither required nor essential for the CSM to operate, but it makes a possible CSM replacement in the future a lot easier and faster.
- **NOTE:** If the reset button has been pushed at least for seven seconds (see [§2.1.3\)](#page-7-0), the latest configuration on the SD card will be replaced with the factory default settings.
- **NOTE:** A new SD Card can be ordered via order number: V30812-A6073-C3.

## <span id="page-21-0"></span>**2.4 CSM Redundancy**

#### <span id="page-21-1"></span>**2.4.1 General**

Prerequisite: both CSMs must have the same firmware version.

All the Dragon PTN node types, except for the Dragon PTN aggregation node PTN1104, can be equipped with redundant CSM modules.

CSM Redundancy means that two CSMs are installed in the node. One CSM will be the active one while the other CSM will be the redundant one. Both CSMs will contain the complete configuration data of all connections that are configured in that node.

CSM Redundancy provides a higher availability of the services through a node if one CSM should fail. If one fails, the redundant hot-standby CSM will take over automatically to keep the node and all its services alive (with a minimal service interrupt).

In normal operation one CSM actively controls the backplane and IFMs, whereas the other CSM is in standby mode. Both CSMs have a dedicated heartbeat mechanism to control which CSM is active and which CSM is in standby mode.

#### <span id="page-21-2"></span>**2.4.2 Redundancy States**

A CSM can be in three different redundancy states: ACT (=Active), STB (=Standby) or PAS (=Passive). The current state of each CSM can be viewed on the CSM display (see [§2.1.4\)](#page-8-0) or on the LEDs of the NSM.

**CAUTION: At installation time, if the spare LED (for CSM310-A) or the ACT LED (for CSM540-A) on both redundant CSMs are lit together, it means that both CSMs are active at the same time. This is not allowed! Make sure that both CSMs are plugged in properly.** 

#### <span id="page-21-3"></span>**2.4.3 CSM Switchover**

An automatic switchover from the active CSM (=ACT) to the standby CSM (=STB) occurs when:

- The active CSM gets broken;
- $\blacktriangleright$  The active CSM is pulled out from the node. It is strongly advised not to pull out the active CSM intentionally! When a CSM has to be pulled out, make sure it is in standby/passive mode first via switching-over.

A manual switchover from the active CSM (=ACT) to the standby CSM (=STB) can be done via:

- The hidden CSM1/2 switchover button on the NSM module has been pushed for approximately 4 seconds until the other CSM becomes active, indicated by the LEDs on the NSM;
- The hidden reset button on the active CSM has been pushed (see also  $\S 2.1.3$ );
- HiProvision, see Ref. [2Net] i[n Table](#page-5-4) 2;

**NOTE:** With CSM redundancy, a switchover is only possible when both CSMs have the same firmware version and one CSM is 'active' and the other CSM is 'standby'.

When a switchover occurs, the connections or services going through that node will be interrupted shortly.

**CAUTION: In case of CSM redundancy, never pull out or reset the active CSM. If you want to pull out or reset the active CSM (e.g. CSM1), switchover first via HiProvision or the CSM1/2 button on the NSM. As a result, the intended CSM becomes standby and can be pulled out or reset.**

#### <span id="page-22-0"></span>**2.4.4 Revertive/Non-revertive Behavior**

CSM Redundancy is non-revertive: once a switchover of the CSM has occurred, the new active CSM stays active until a manual switchover or switchover caused by an error occurs. No automatic switchback to the original CSM will occur when this one returns back up and running after an error.

#### <span id="page-22-1"></span>**2.4.5 HiProvision - CSM Connection**

**CAUTION: When using CSM Redundancy, it is advised that HiProvision is connected to both CSMs (=each CSM having its own management cable) whenever possible, either directly or via a router/switch. If only one cable is available, make sure that HiProvision is connected to the active CSM when performing load actions. If the cable is connected to the standby CSM, it is possible in HiProvision to make the standby CSM the active one and vice versa.**

For more connection scenarios, see [§2.1.5b](#page-13-3)

#### <span id="page-22-2"></span>**2.4.6 Reset Button - Factory Default - Reboot Node**

See [§2.1.3.](#page-7-0)

#### <span id="page-22-3"></span>**2.4.7 Micro SD Card**

The Micro SD Card of the redundant CSM will automatically get the configuration of the active CSM, see also [§2.3.4.](#page-20-2)

#### <span id="page-22-4"></span>**2.4.8 In Service Upgrade/In Service Revert (Redundant CSMs Only)**

The 'In Service Upgrade' procedure is an enhanced way to upgrade redundant CSMs to a higher firmware version. It takes less downtime than the normal upgrade procedure for redundant CSMs.

- In service upgrade: downtime is only a few seconds. As a result, running services in that node will only go out of service for a few seconds, actually it is only the switchover time from the standby  $\leftarrow \rightarrow$  active CSM;
- $\blacktriangleright$  Normal upgrade: downtime is a few minutes;

#### **Prerequisites**:

- $\blacktriangleright$  both CSMs have the same active firmware version;
- $\triangleright$  both CSMs have the same backup firmware version;

**both CSMs must be in synchronization. It means that one CSM must be in the Active state,** and the other one in the Standby state.

How to perform such an upgrade procedure has been described in Ref. [2Mgt] in [Table](#page-5-4) 2.

**NOTE:** 'In Service Revert' (Redundant CSMs only) is a procedure is for falling back to a previous firmware version and is similar to 'In Service Upgrade', see also Ref. [2Mgt] in [Table](#page-5-4) 2.

#### <span id="page-23-0"></span>**2.5 Add a New Node to a Live Network**

See Ref.[1] in [Table](#page-5-4) 2.

#### <span id="page-23-1"></span>**3. MODULE SPECIFICATIONS**

#### <span id="page-23-2"></span>**3.1 General Specifications**

For general specifications like temperature, humidity, EMI ... see Ref.[4] in [Table](#page-5-4) 2.

#### <span id="page-23-6"></span><span id="page-23-3"></span>**3.2 Other Specificiations**

![](_page_23_Picture_217.jpeg)

#### **Table 10 Other Specifications**

#### <span id="page-23-4"></span>**3.3 Ordering Information**

- **PTN-CSM310-A: 942 230-001**
- **PTN-CSM540-A: 942 230-002**

#### <span id="page-23-5"></span>**4. ABBREVIATIONS**

- **ASIC** Application-Specific Integrated Circuit
- **BFD** Bidirectional Forwarding Detection
- **CE** Conformité Européenne

![](_page_24_Picture_180.jpeg)